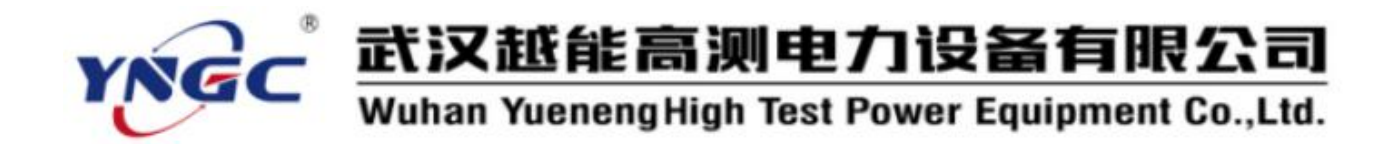

#### 尊敬的顾客:

感谢您使用本公司生产的YN3030A三相交直流标准源。在初次使用该测试仪 前,请您详细地阅读使用说明书,将可帮助您正确使用该测试仪。

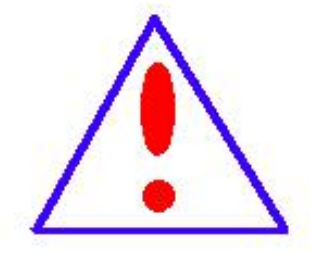

我们的宗旨是不断地改进和完善公司的产品,因此您所 使用的仪器可能与使用说明书有少许差别。若有改动,我们 不一定能通知到您,敬请谅解!如有疑问,请与公司售后服 务部联络,我们定会满足您的要求。

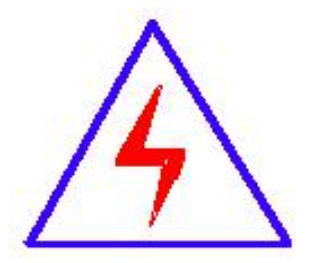

由于输入输出端子、测试接线柱等均有可能带电,您在插 拔测试线、电源插座时,可能产生电火花,小心电击。为避 免触电危险,务必遵照说明书操作!

## ◆ 安全要求

请阅读下列安全注意事项,以免人身伤害,并防止本产品或与其相连接的任 何其它产品受到损坏。为了避免可能发生的危险,本产品只可在规定的范围内

使用。

只有合格的技术人员才可执行维修。

—防止火灾或人身伤害

使用适当的电源线。只可使用本产品专用、并且符合本产品规格的电源 线。

正确地连接和断开。当测试导线与带电端子连接时,请勿随意连接或断 开测试导线。

产品接地。本产品除通过电源线接地导线接地外,产品外壳的接地柱必 须接地。为了防止电击,接地导体必须与地面相连。在与本产品输入或输 出终端连接前,应确保本产品已正确接地。

注意所有终端的额定值。为了防止火灾或电击危险,请注意本产品的所 有额定值和标记。在对本产品进行连接之前,请阅读本产品使用说明书, 以便进一步了解有关额定值的信息。

● 请勿在无仪器盖板时操作。如盖板或面板已卸下, 请勿操作本产品。

使用适当的保险丝。只可使用符合本产品规定类型和额定值的保险丝。

避免接触裸露电路和带电金属。产品有电时,请勿触摸裸露的接点和部 位。

在有可疑的故障时,请勿操作。如怀疑本产品有损坏,请本公司维修人 员讲行检查, 切勿继续操作。

请勿在潮湿环境下操作。

请勿在易爆环境中操作。

保持产品表面清洁和干燥。

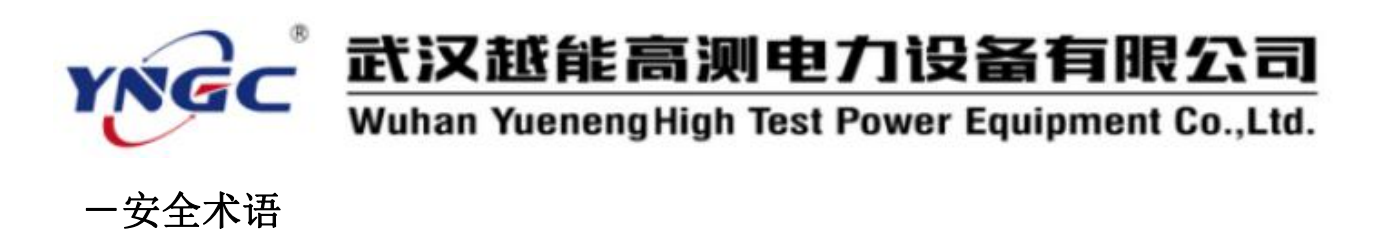

警告:警告字句指出可能造成人身伤亡的状况或做法。

小心:小心字句指出可能造成本产品或其它财产损坏的状况或做法。

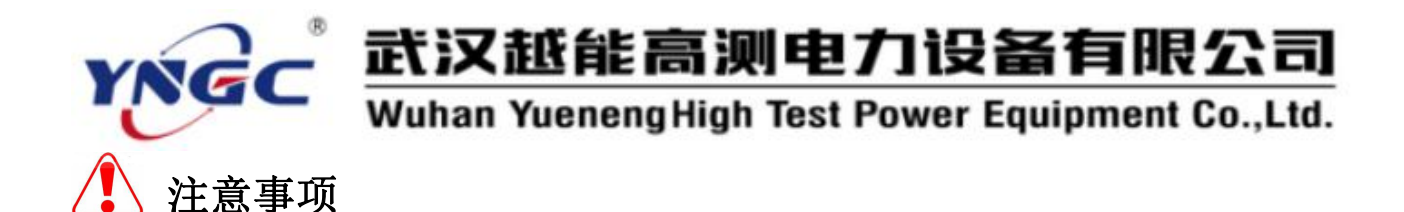

- 1. 本仪器为高精度电子设备,运输及使用过程中务必轻拿轻放。
- 2. 为保证输出和测量的精度,仪器开机后应预热 30min 以上。
- 3. 仪器供电电源为 AC220V, 50Hz, 请勿将直流或其他电源接入到电源输入端。
- 4. 正确接线,确保电压输出不短路, 电流输出不开路。
- 5. 非专业人员请勿进入参数校准界面进行校准操作。
- 6. 仪器工作异常时,应及时与厂家联系,请勿自行维修。
- 7. 所有非授权的私自拆机行为将视作主动放弃享有的保修权利。

# 安全使用

- 1. 仪器必须使用带有保护接地的电源插座,以防止仪器运行中机身感应静电。
- 2. 禁止将外部电压或电流信号接入到仪器的信号输出端。
- 3. 禁止将超出测量范围的信号接入到仪器的信号测量端。
- 4. 禁止将前面板的任何连接插头接到接地端。
- 5. 当断开连接电缆时,总是先断开电源端。
- 6. 当输出电压大于 36V 时应注意安全,防止触电事故的发生。
- 7. 当仪器正在输出时,禁止带电插拔输出信号线。
- 8. 仪器与 PC 通讯连线前,应先断开仪器电源,再连线,以免造成仪器损坏。
- 9. 为确保仪器正常工作,切勿堵塞或封闭仪器的通风散热风系统。
- 10.清洁机体时,应将电源断开,再用清洁剂或湿布小心擦拭。
- 11.切勿将仪器置于潮湿或有凝露的环境中运行。
- 12.仪器使用完毕后应放入外包装箱内存放。

# 仪器虽具有过载、过热等保护措施,但严重的错误接线仍可导致

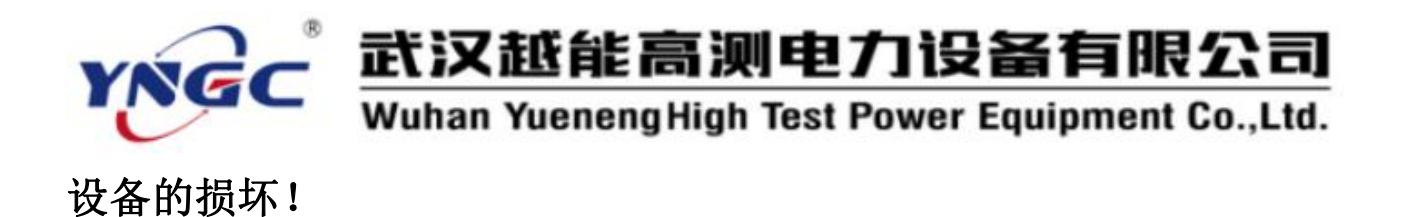

目录

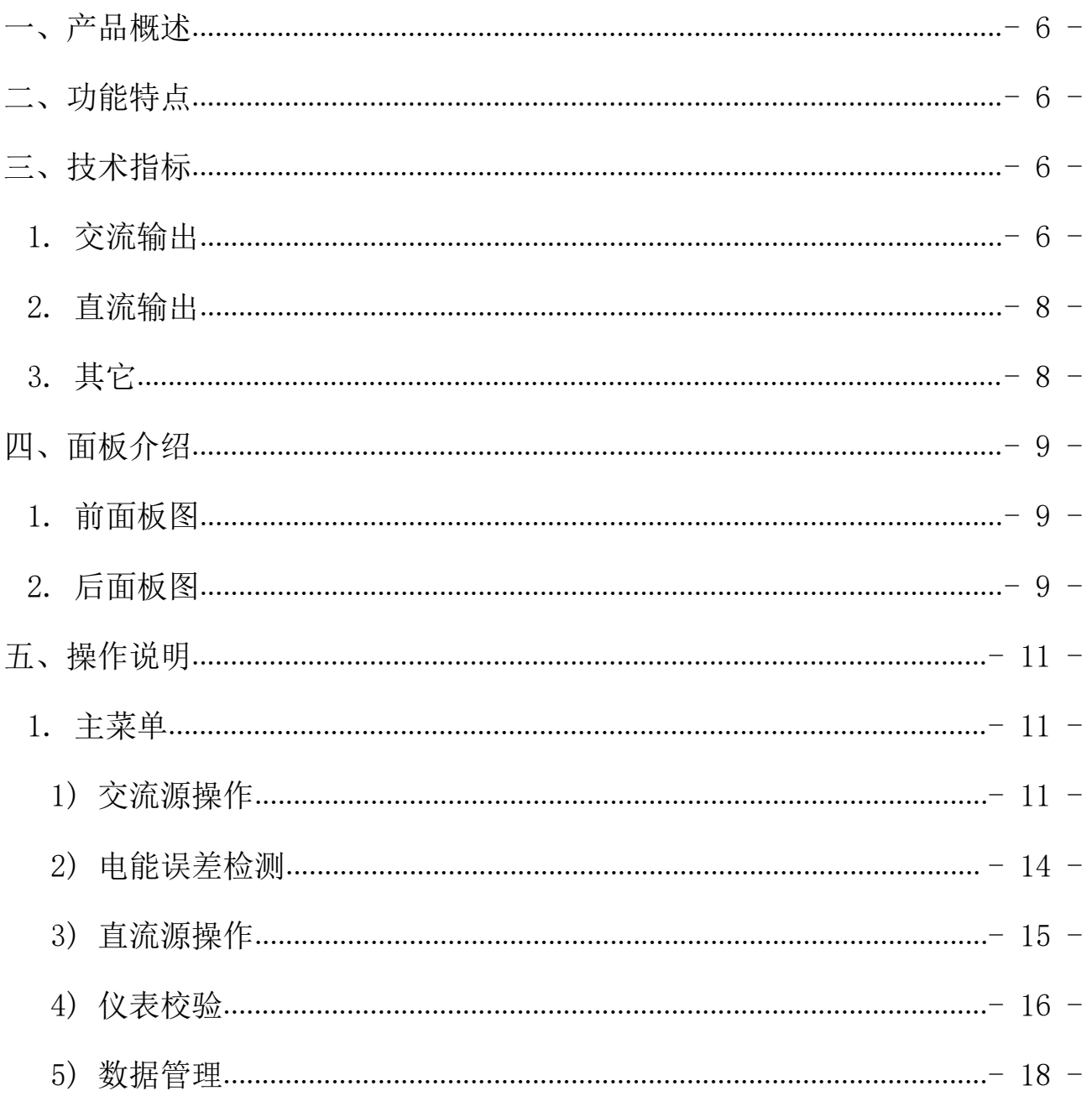

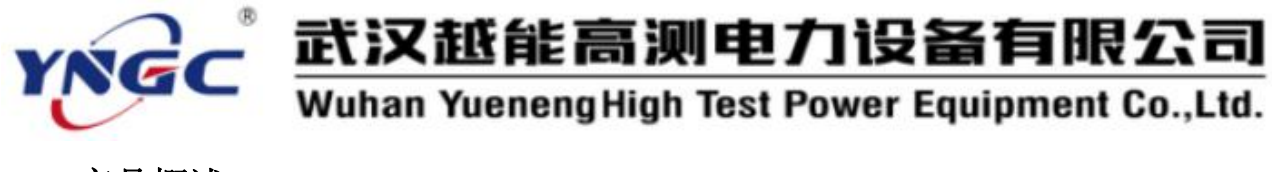

### <span id="page-5-0"></span>一、产品概述

YN3030A 三相交直流标准源是本公司最新开发研制的高精度多功能标准源 【源表一体便携式检定装置】系列产品之一。本仪器的核心技术是 ARM+FPGA; 高速高精度 D/A 转换器与直接数字合成技术(DDS)。产品内置高精度参数标准, 采用模拟闭环反馈和数字 PID 调节,使输出电压、电流、频率、相位、功率、电 能(选项)等即为长期稳定跟踪设置数据。

本仪器具有精度高、工作稳定可靠、操作方便灵活等特点。

#### <span id="page-5-1"></span>二、功能特点

- 1. 可检验电力系统中各种电表【电能表(选项)、电压表、电流表、功率表、 频率表、功率因数表、相位表】的基本误差,电压、电流、波形、功率因数 等影响量引起的改变量等。
- 2. 电源部分可生成具有 2~32 次谐波的畸变波,谐波个数、次数、幅度以及谐 波对基波的相位均可程控。
- 3. 采用高精度大功率精密运放,工作频带为 40Hz~1kHz,具有良好的线性。双 重输出保护,使输出信号具有高保真、高抗冲击的能力。
- 4. 设有 RS-232 接口和 USB (选件)接口。由 PC 机控制本装置可对各种仪表讲 行检验,并对结果进行处理和管理。
- <span id="page-5-2"></span>5. 采用精美铝合金机箱,外形美观,整机重量轻。

## 三、技术指标

#### <span id="page-5-3"></span>1. 交流输出

1) 输出电压电流:

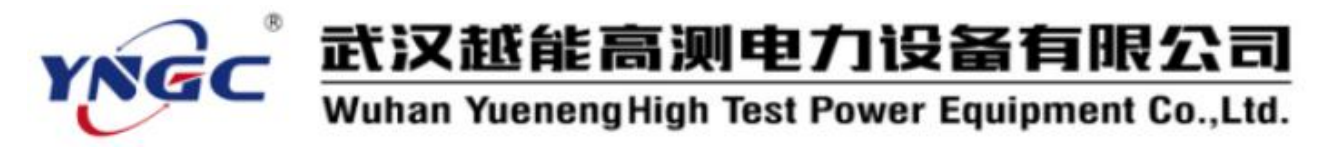

- 输出电压范围:0~600V
- 额定电压量程:25V、50V、100V、200V、400V、600V
- 输出电流范围:0~24A
- 额定电流量程:0.1A、0.5A、1A、5A、10A、20A
- 电压电流调节范围:0~120%
- 电压电流调节细度: 5×10<sup>-5</sup>
- 电压电流准确度:误差≤0.03%(读数)±0.02%(满度);0.05 级
- 电压电流输出功率:各额定量程 满度 100%

#### 输出时,输出功率不小于 20W

- 2) 输出频率:
	- 频率范围:45Hz~65Hz
	- 频率分辨率:0.001Hz
	- 准 确 度:0.01Hz
- 3) 输出相位:
	- 输出范围:0.00 °~359.99 °
	- 调节细度:0.010
	- 输出准确度:0.1°
- 4) 输出谐波:
	- $(1)$  谐波  $2 \sim 32$  次,
	- $(2)$  幅度 0~20%,
	- 各次谐波相位细度 0.01°·N(N 为谐波次数)
- 5) 输出功率:

- (1) 输出功率范围: 额定电压量程与额定电流量程任意组合
- 2 输出准确度:在各额定功率量程范围符合 0.05 级准确度

无功功率准确度下降一个等级

6) 输出波形失真度:

1 交流电压、电流输出波形失真度≤0.3%

7) 电能表测量:

<span id="page-7-0"></span>1 综合误差:0.05% FS (脉冲输出≤90kHz;三相额定值=60kHz)

- 2. 直流输出
- 1) 直流电压量程:75mV,150mV,300mV,3V,6V,10V, 每档输出容量 100mA; 75V、150V、300V、500V,1000V 每档输出容量 40mA;
- 2) 直流电流量程:30uA、300uA、3mA、30mA 最大输出容量 9VA;

300mA、1、5A、20A 最大输出容量 10VA;

- 3)直流电压、电流调节范围 0~120% FS,调节细度 5×10<sup>-5</sup>;  $\ddot{i}$ ,  $\ddot{j}$ ,  $\ddot{k}$ ,  $\ddot{k$
- 4) 直流电压、电流输出稳定度 U: ≤0.01% FS/100s, I: ≤0.02% FS/100s;
- 5) 直流电压额定量程准确度:300mV~1000V 量程

误差≤0.03%(读数)±0.02%(满度):0.05 级

6) 直流电流额定量程准确度:300uA~1A 量程

误差≤0.03%(读数)±0.02%(满度):0.05 级

7) 电压 75mV、150mV 输出(负载≥200Ω)电流 30uA、5A、20A 准确度: 误差≤0.06%(读数)±0.04%(满度);0.1 级

#### <span id="page-7-1"></span>3. 其它

1) 工作电源:单相 220V±10%,50Hz±5%。

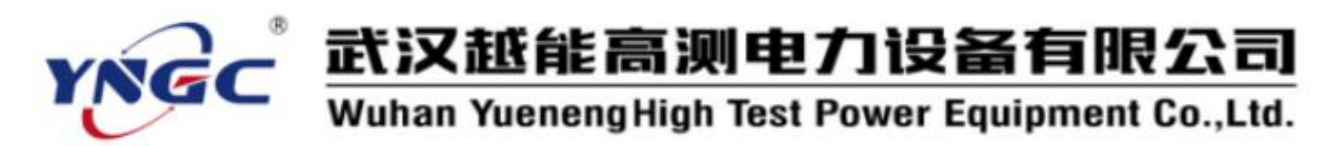

- 2) 使用环境:
	- 1 相对温度:20℃±10℃
	- 2 相对湿度:≤85%RH
- 3) 体积重量: 460×480×200mm, 约 18kg

## <span id="page-8-0"></span>四、面板介绍

<span id="page-8-1"></span>1. 前面板图

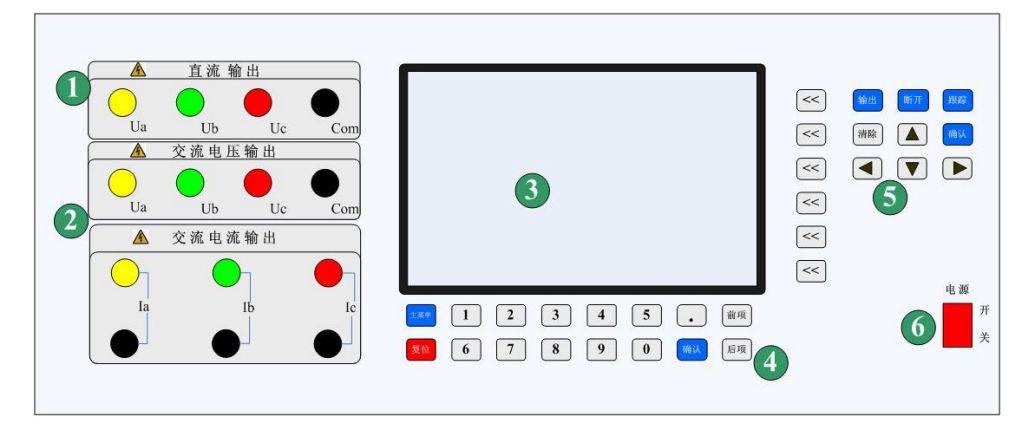

图 1

- 1 交流电压输出端子
- 2 交流电流输出端子(非工作时需短接)
- 3 电源开关
- 4 显示屏
- 5 功能选择键
- <span id="page-8-2"></span>6 数字输入键
- **2.** 后面板图

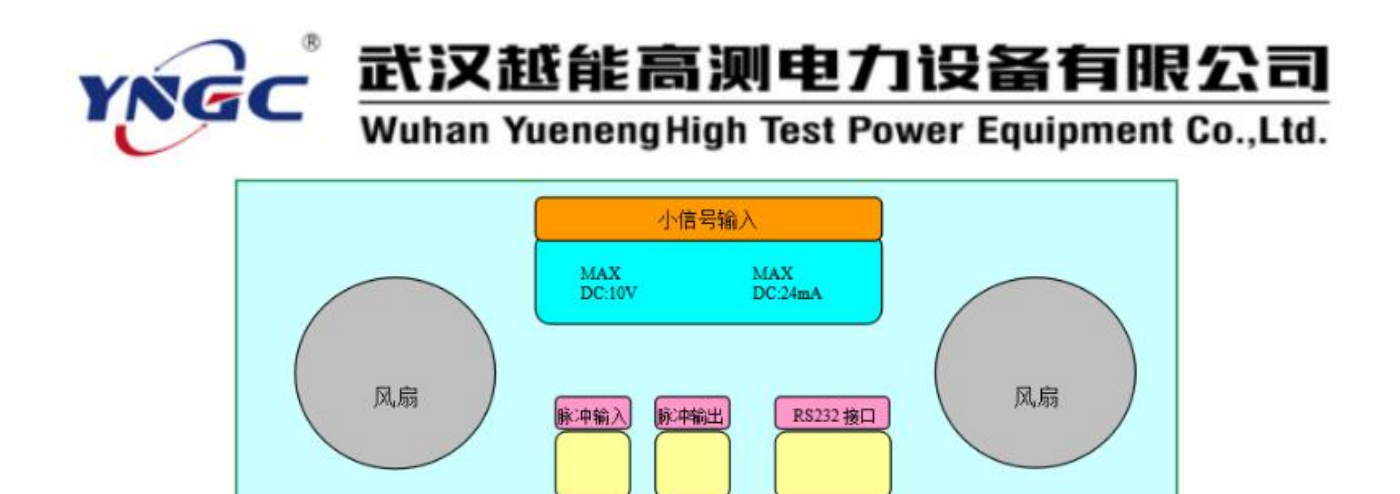

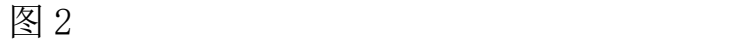

1) 电能表校验用脉冲输入、输出端子。

地 电源

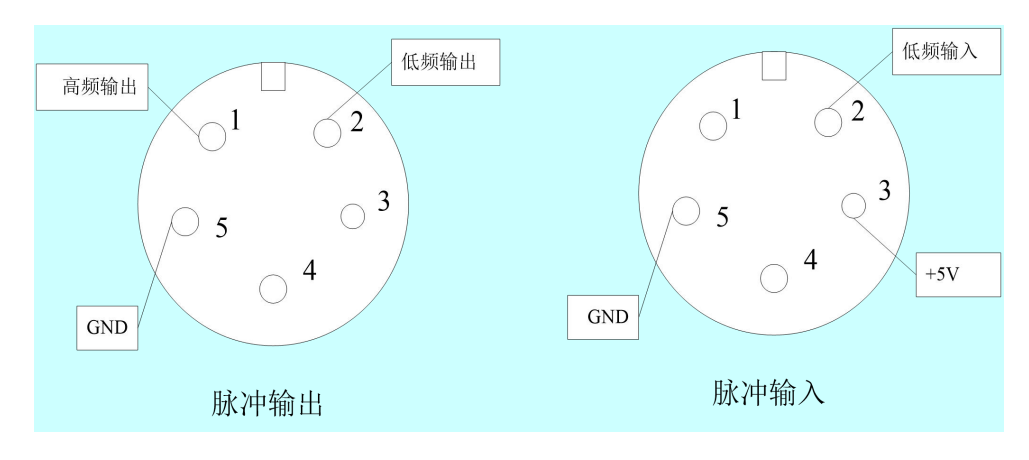

图 3

- 1 脉冲输出端:GND:接地
- 2 FH:高频输出
- 3 FL:低频输出
- 4 脉冲输入端:GND:接地
- 5 +5V:提供光电头电源
- 6 FL:低频输入
- 2) RS232 接口

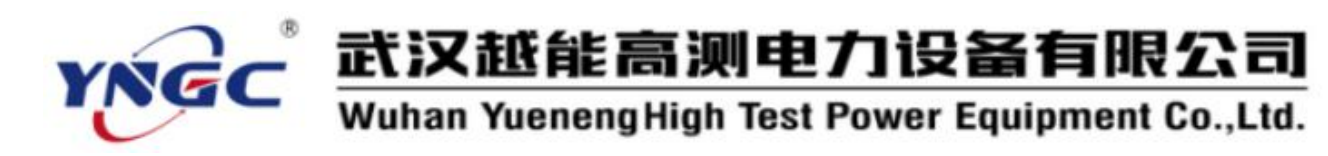

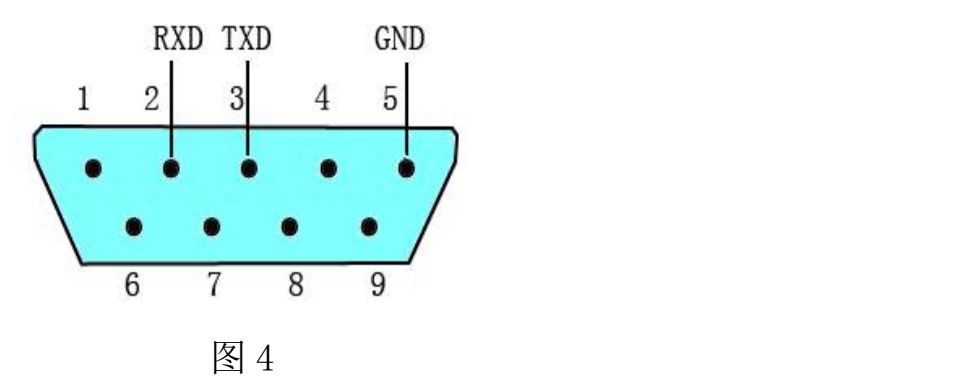

- 3) 220V 电源插座
- 4) 接地
- <span id="page-10-0"></span>5) 风扇

## 五、操作说明

#### 注意事项

- 进行电表检定前,通电预热至少 20 分钟。关机后至少 30 秒再开机。
- 如遇装置工作时发出持续蜂鸣声,或幅值升不起来,须关机检查。
- 关机的顺序是先按"断开"键再揿电源开关。
- 装置检定三相两元件表时,被检表的 B 相接装置电压的公共端(黑端)。

#### <span id="page-10-1"></span>1. 主菜单

开机后液晶显示器出现图 5 所示主菜单画面,根据主菜单提示,按液晶显 示器右边数字键进入相应子菜单。

#### <span id="page-10-2"></span>**1)** 交流源操作

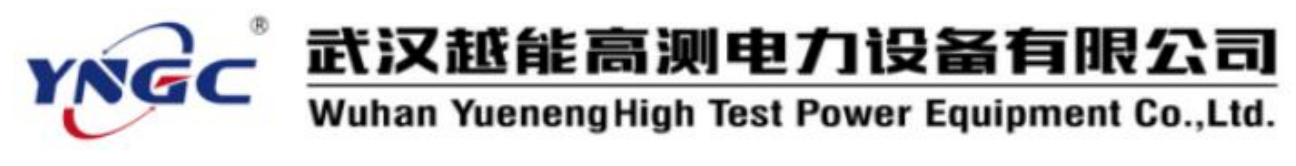

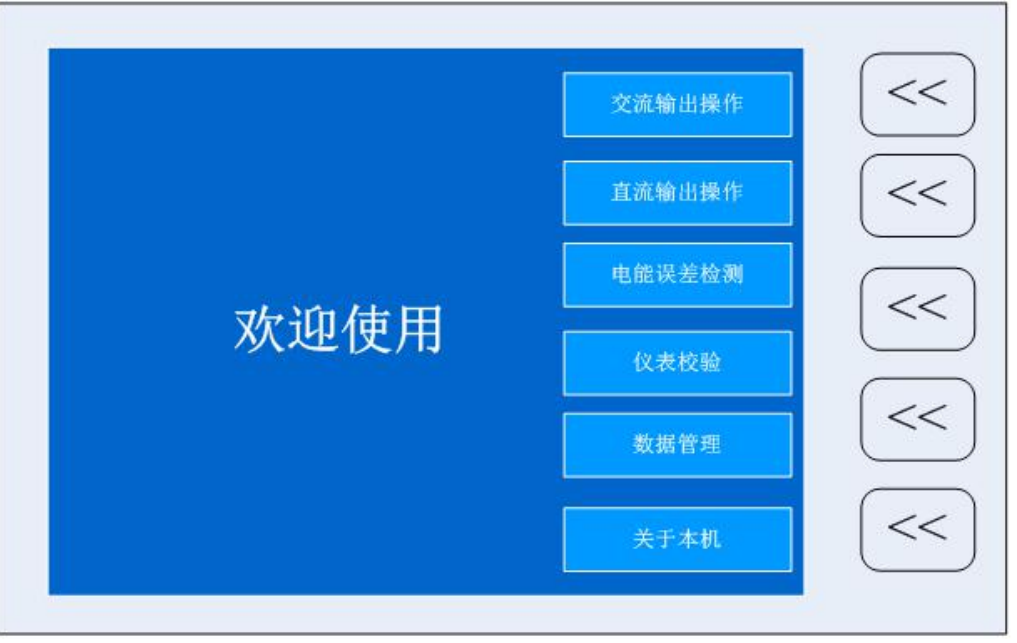

图 5 主菜单窗口

在主菜单中, 按"交流输出"键进入"交流标准源操作"界面, 在"交流 标准源操作"界面右边为交流源输出设置通过"【<<】键"进入交流源输出设 置。

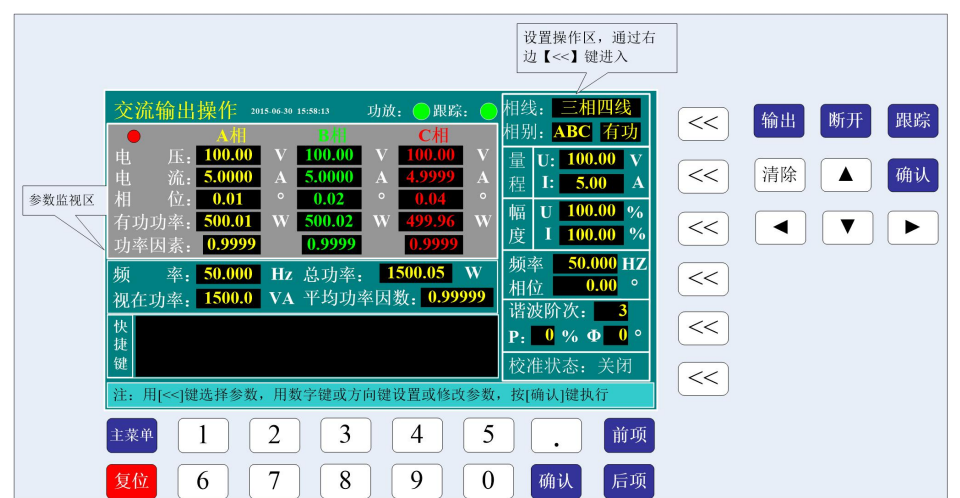

图 6 交流操作窗口

图的中间部分显示内置标准所测得的各相电压、电流、功率、功率因数和

频率值。下半部分用于快捷键设置。

- 相线设置: 按所对应【<<】键, "三相四线"处于高亮状态, 通过上下键改 变成为三相三线,按【确认】键执行。
- 相别设置: 在按一次所对应【<<】键, "ABC"处于高亮, 通过上下键改变 输出通道。ABC 表示三相电压、电流。
- 电压、电流量程设置: 按所对应【<<】键, 电压量程"100V"高亮, 通过上 下键改变量程,按【确认】键执行。再按一次【<<】键进入电流量程设置。 方法相同。
- 电压量程快捷键定义:通过数字键直接选择量程,1:25V、2:50V、3:100V、 4:200V、5:400V、6:600V。
- 电流量程快捷键定义:通过数字键直接选择量程,1:0.1A、2:0.5A、3: 1A、4:5A、5:10A、6:20A。
- 电压、电流幅度调节:按所对应【<<】键,电压幅度"0.000%"高亮,通过 左右键移动光标改变设置细度,通过上下键改变幅度大小,按【输出】键输 出设置幅度。再按一次【<<】键进入电流量程设置
- 电压电流幅度快捷键定义: 1: 10%、2: 20%、3: 30%、4: 40%、5: 50%、6: 60%、7:70%、8:80%、9:90%、0:100%
- 频率、相位调节:方法与电压、电流幅度调节相同。
- 频率快捷键:1:50Hz、2:45Hz、3:48Hz、4:49Hz、5:51 Hz、6:52 Hz、 7:55Hz、8:60Hz、9:65Hz、0:75Hz
- 相位快捷键: 1:30、2:60、3:90、4:120、5:150、6:180、7:270、8: 300、9:330、0:0

- 13 -

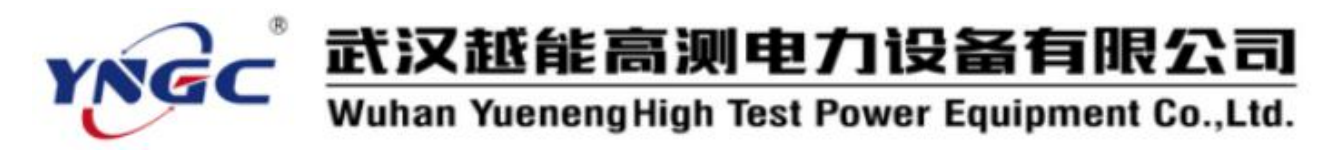

- 【跟踪】键说明:屏幕上有跟踪指示灯,打开跟踪,电压、电流幅度会自动 调节到设置值。例:设置 100.000V,量程 100V,信号输出 100%。未打开跟 踪, 显示 98.976%, 打开跟踪, 信号自动调节到显示 100.000%。
- <span id="page-13-0"></span>2) 电能误差检测

在主菜单中,按右边相应的【<<】键进入"电能误差检测"界面。

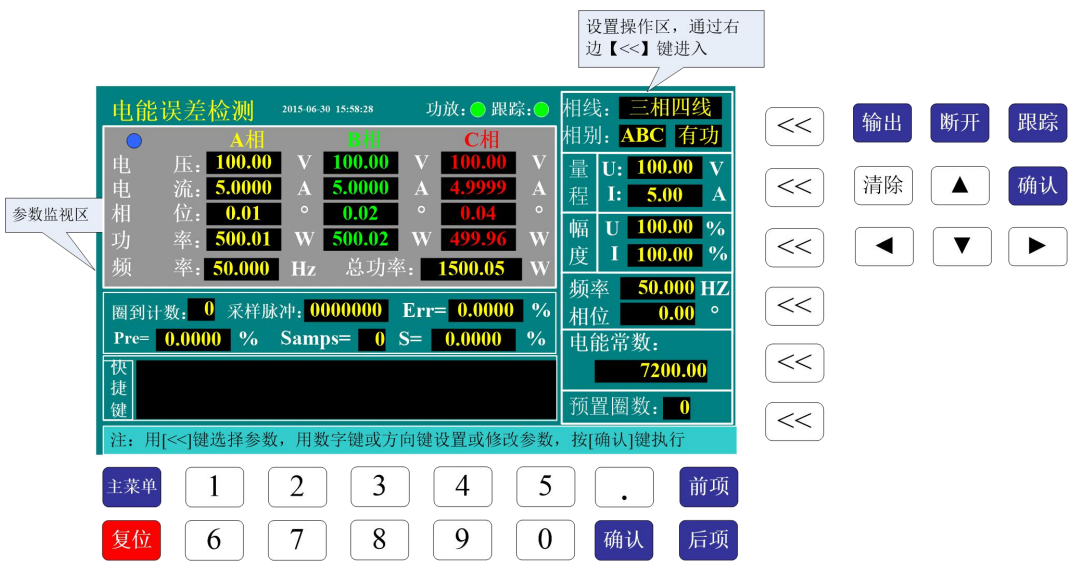

图 7 电能操作窗口

在"电能误差检测"界面右边为电能误差输出设置,通过【<<】键进入设 置。图的中间部分显示内置标准所测得的各相电压、电流、相位、功率、频率、 总功率、圈到计数采样脉冲、Err(误差)、Pre(上次误差)、Samps(累计圈 数)和 S 值。下半部分用于快捷键设置。

电能误差检测操作区设置同交流输出操作区的设置相同。

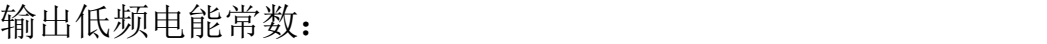

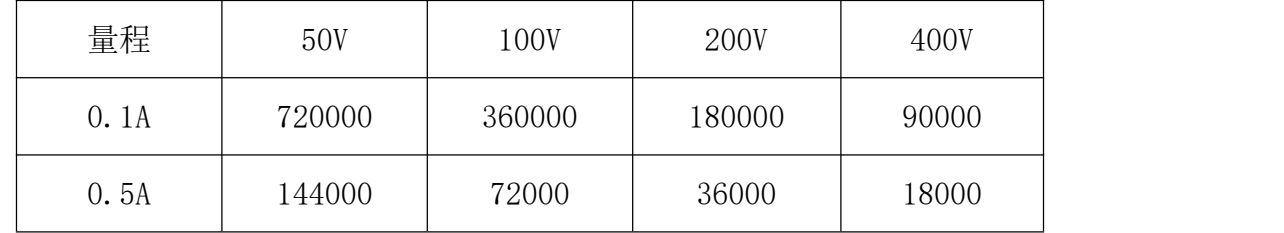

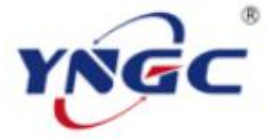

# 武汉越能高测电力设备有限公司

Wuhan Yueneng High Test Power Equipment Co., Ltd.

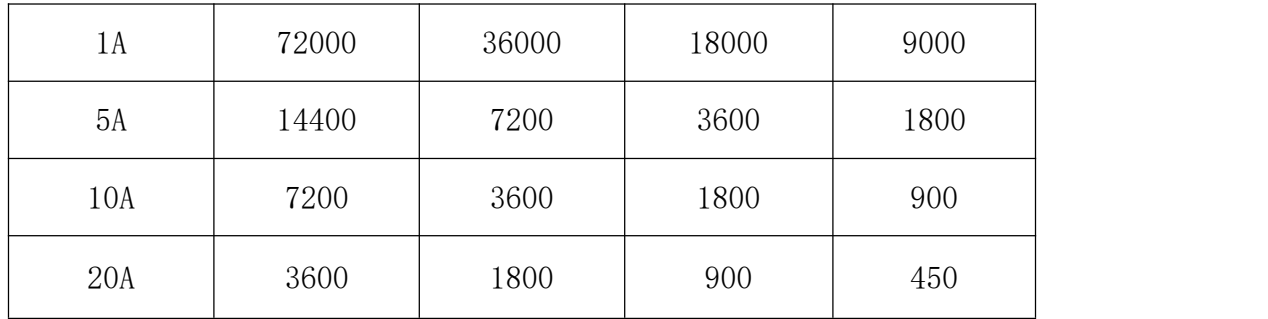

<span id="page-14-0"></span>高频电能常数乘以 20000

## 3) 直流源操作

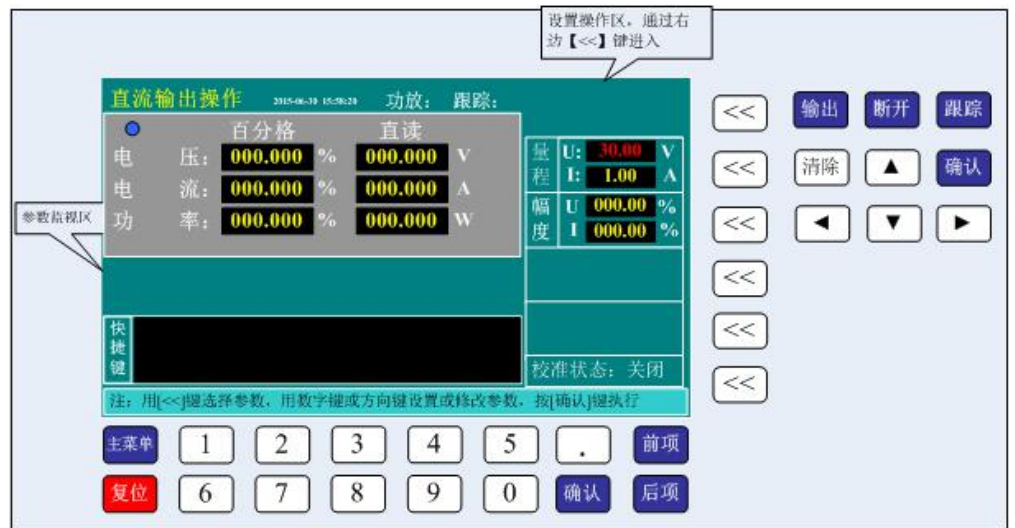

图 8 直流操作窗口

- 电压、电流量程设置:按所对应【<<】键,电压量程"10.0V"高亮,通过 上下键改变量程,按【确认】键执行。在按一次【<<】键进入电流量程设置。 方法相同。
- 电压量程快捷键定义:通过数字键直接选择量程,1:75mV、2:150mV、3: 300mV、4:3V、5:6V、6:10V、7:75V、8:150V、9:300V、0:500V
- 电流量程快捷键定义:通过数字键直接选择量程,1:30uA、2:300uA、3: 3mA、4:30mA、5:300mA、6:1A、7:5A、8:20A
- 电压、电流幅度调节: 按所对应【<<】键, 电压幅度"00.000%"高亮, 通

武汉越能高测电力设备有限公司 YNGC Wuhan Yueneng High Test Power Equipment Co., Ltd. 过左右键移动光标改变设置细度,通过上下键改变幅度大小,按【输出】键 输出设置幅度。在按一次【<<】键进入电流量程设置

● 电压电流幅度快捷键定义: 1: 10%、2: 20%、3: 30%、4: 40%、5: 50%、6: 60%、7:70%、8:80%、9:90%、0:100%

#### <span id="page-15-0"></span>4) 仪表校验

在主菜单中按对应的仪表校验键,进入仪表校验界面如图 9

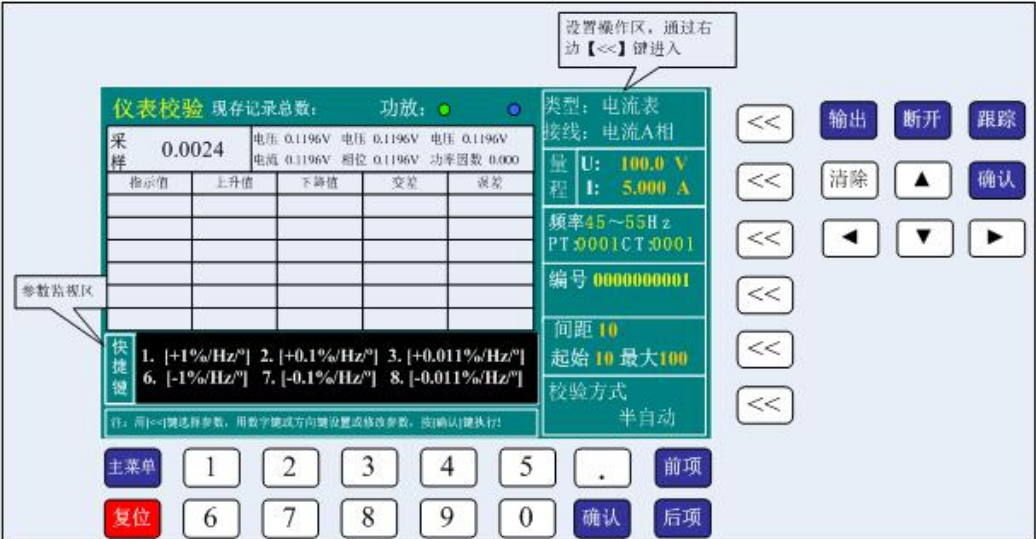

图 9 仪表校验窗口

- 1 被校表参数设置:
- 被校表类型选择: 按对应校表类型【<<】键,选中修改校表类型,通过上、 下键可改变校表类型,再按一次【<<】键,选中修改接线方式,通过上、下 键改变输出接线方式,
- 被校表量程设置:此量程是被校表的量程,按对应量程【<<】键,选中修改 电压量程,通过上、下、左、右键改变电压量程,再按一次【<<】键,选中 修改电流量程,通过上、下、左、右键改变电流量程。也可通过数字键改变 量程,移动光标,在光标指定处直接按数字。

- PT、CT、频率设置: 按对应 PT【<<】键,选中修改 PT,通过上、下、左、右 键改变 PT 值,再按一次【<<】键, 选中修改 CT, 通过上、下、左、右键改 变 CT 值。校频率表时, 再按一次【<<】键, 选中修改频率, 通过上、下、 左、右键改变被校表频率的起始点和终止点(频率的起始点最低锁定在 40Hz, 频率的终止点最高锁定在 90Hz)。也可通过数字键改变 PT、CT、频率,移动 光标,在光标指定处直接按数字。
- 被校表出厂编号设置: 按对应编号【<<】键,选中修改编号, 通过上、下、 左、右键改变被校表编号。也可通过数字键改变出厂编号,移动光标,在光 标指定处直接按数字。
- 间距、起始、最大设置:按对应间距【<<】键,选中修改间距,可通过上、 下、左、右键改变每个校验点的间距。再按一次【<<】键,选中修改起始, 通过上、下、左、右键改变起始校验值。再按一次【<<】键,选中修改最大, 通过上、下、左、右键改变最大校验值。也可通过数字键改变,移动光标, 在光标指定处直接按数字。设置完参数后按确定键。
	- 2 仪表校验显示:
- 现存记录总数:当前装置已记录了校验数据的被校表总数。
- 采样:显示装置的实际输出值。
- 功放指示灯绿色表示断开输出,功放指示灯红色表示打开输出。
- 指示值:被校表各校验点的标准值。
- 上升值:在上升通道校验中,本装置在各校验点的实际输出值。
- 下降值:在下降通道校验中,本装置在各校验点的实际输出值。
- 误差:在上升通道校验中,各校验点的误差值。

● 变差: 在同一校验点,上升通道误差与下降通道误差的差值。

3 快捷键定义:

1:1%↑、2:0.1%↑、3:0.01%↑、6:1%↓、7:0.1%↓、8:0.01%↓

(4) 仪表校验:

设置好参数后,如果要看被校表是否卡表,此时按 SHIFT,设备会输出信号 让被校表表针从 0 到最大, 然后又从最大到 0 走一圈。

按输出键,进入仪表校验。

在仪表校验中,本装置会自动显示各个校验点,初始输出在起始校验点, 这时快捷键配有 1%↑、0.1%↑、0.01%↑、1%↓、0.1%↓、0.01%↓,操作这六 个键,使被校表对准在起始校验点上,再按确定键,完成此点校验,根据装置 的实际输出值,自动计算误差,并进入下一校验点。当校完最大值后,又从最 大点下降往回校验,在下降校验中,会自动计算变差。所有校验点校完后,按 跟踪键,保存数据,装置会提示保存成功。

在校验中,如果按断开键,本装置会退出校验状态,这时按跟踪键,本装 置也会将所完成的一部分校验数据保存。

当装置正在校验时,被校表参数设置对应键被屏蔽,只有校验完成后或按 断开键退出校验状态,被校表参数设置重新激活。

#### <span id="page-17-0"></span>5) 数据管理

在主菜单中按对应的数据查询键,进入数据管理界面如图 10

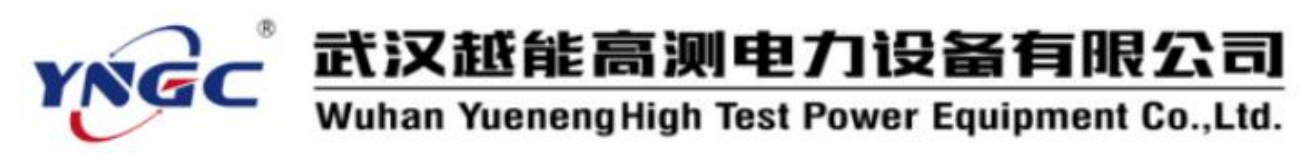

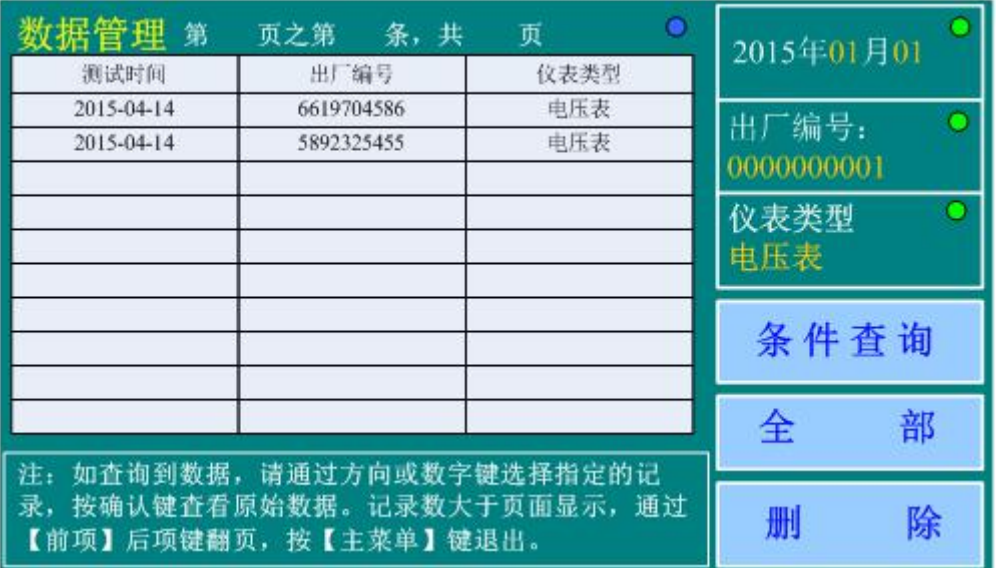

#### 图 10 数据管理

在数据管理中有三个条件可供用户选择查询

- 年月日: 按对应年月日的【<<】键, 选中修改年月日, 通过上、下、左、右 键可改变日期。也可通过数字键改变日期。在选中年月日状态下,按输出键, 对应的指示灯为红色,表示该条件已选中。按断开键,对应的指示灯为绿色, 表示该条件没选中。
- 出厂编号:按对应出厂编号的【<<】键,选中修改出厂编号,通过上、下、 左、右键可改变出厂编号。也可通过数字键改变出厂编号。在选中出厂编号 状态下,按输出键,对应的指示灯为红色,表示该条件已选中。按断开键, 对应的指示灯为绿色,表示该条件没选中。
- 仪器类型: 按对应仪器类型的【<<】键, 选中修改仪器类型, 通过上、下、 左、右键可改变仪器类型。在选中仪器类型状态下,按输出键,对应的指示 灯为红色,表示该条件已选中。按断开键,指示灯为绿色,表示该条件没选 中。
- 在查询被校表的校验数据时可按全部查询,也可按三个条件组合查询。

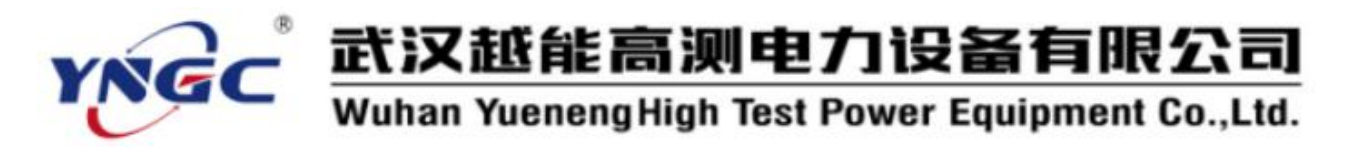

- 条件查询:如果三个条件中,只选中其中一个,则将符合这个条件的记录显 示出来。选中其中二个,则将同时符合这二个条件的记录显示出来。选中三 个,则将同时符合这三个条件的记录显示出来。
- 全部:显示全部记录。
- 选好条件后按条件查询键,数据管理显示区会将符合条件的所有记录显示出 来。通过前项和后项翻页。在列出的记录中通过方向或数字键选择指定的记 录,按确认键查看该条记录的原始数据如图 11

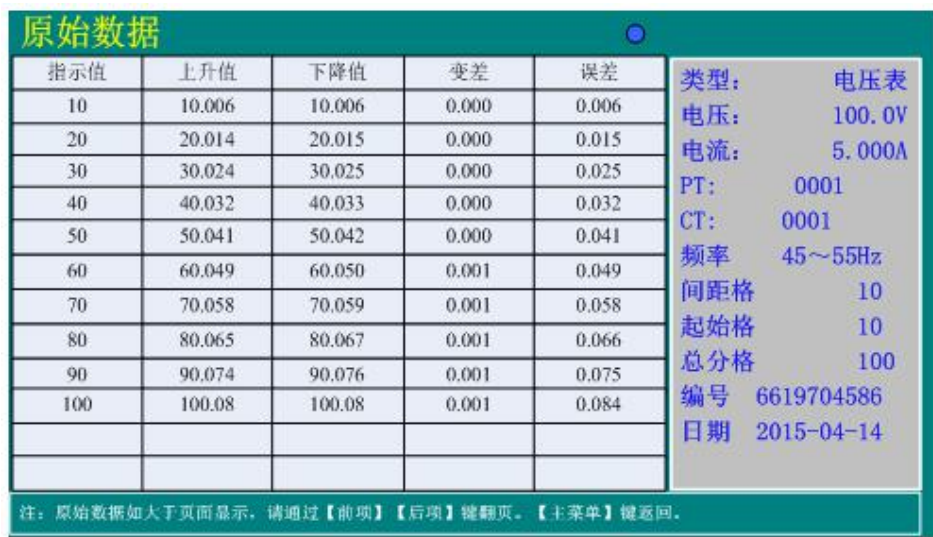

图 11 校验数据